# **Job Scheduling with PBS Pro**

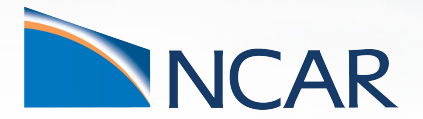

*Brian Vanderwende CISL Consulting Services*

**November 9, 2021**

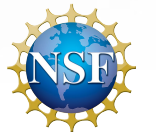

#### **PBS Pro provides resources beyond the login nodes**

- HPC compute nodes on Cheyenne
- High-throughput computing, high-memory, visualization, and GPGPU nodes on Casper
- JupyterHub jobs on both Cheyenne and Casper

Cheyenne and Casper each have their own unique PBS server that manages job scheduling. These servers are "peers" that can recognize each other:

You can now submit jobs to either system from any location on Cheyenne *and Casper and create dependencies between them!*

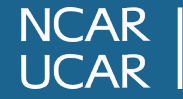

## **Why shouldn't I just run my script on a login node?**

Login nodes are a **shared resource** and so we expect and enforce fair usage of CPU cores and memory. Your session may be terminated if you run resource-intensive applications. Use login nodes for:

- **• Script editing**
- **• File movement**
- **• Simple compiles (use 8 or less make jobs)**
- **• Submitting jobs...**

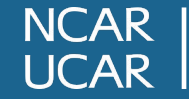

#### **Anatomy of a PBS compute job**

A PBS job is a pool of requested resources with which you can run a *batch* script of commands or *interactively* run commands within a shell / interface

In PBS, resources are defined either at the *job level* or the *chunk level*:

- **• Chunk** setting defines the type of resources making up this particular portion (often N-nodes)
- **• Job** setting applies to ALL resource chunks in the allocated pool

#### **Chunk resources**

- **- ncpus**
- mpiprocs
- ompthreads
- mem
- ngpus
- cpu type

#### **Job resources**

- **- walltime**
- place
- gpu\_type

### **Important PBS terminal commands to remember**

#### **Job management commands:**

- **- qsub** Submit batch scripts to a chosen job queue
- **- qinteractive** Submit interactive resource requests to a Cheyenne queue
- **- execcasper** Submit interactive resource requests to Casper queue
- **- qdel** Delete (cancel or kill) a pending or running job

#### **Job query commands:**

- **- qstat** Information about recent pending, running, or finished jobs
- **- qhist Historical information about finished jobs only**

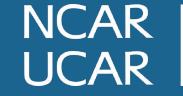

#### **Starting a batch job on Cheyenne with qsub**

#### **Submit: qsub my\_chey\_job.pbs**

- Any #PBS *directives* can be overridden by qsub arguments
- Batch job will start in a clean environment (with your ~/.profile or ~/.tcshrc settings loaded)
- Job-specific environment settings should go into the script
- Once submitted, job will wait in specified queue until resources are available

```
#!/bin/bash
#PBS -A PROJ0001
#PBS -N chey_batch_job
#PBS -j oe
#PBS -k oed
#PBS -q regular
#PBS -l walltime=10:00:00
#PBS -l select=1:ncpus=8:mpiprocs=2:ompthreads=4
```

```
### Initialize job environment for application
export TMPDIR=/glade/scratch/$USER/temp
mkdir -p $TMPDIR
module purge
module load ncarenv gnu/9.1.0 mpt/2.22
```

```
### Run hybrid OpenMP+MPI application
mpiexec_mpt omplace ./app
```

```
### Store job statistics in log file
qstat -f $PBS_JOBID
```
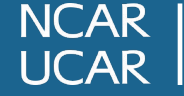

#### **Interactive jobs start a shell on a compute node**

Use **qinteractive** and **execcasper** to start interactive jobs on **Cheyenne** and **Casper** respectively.

- Default settings give you 1 CPU core using your native shell (bash or tcsh) with **1 hr walltime on the share queue** or **6 hrs and 10 GB memory on casper**.
- Custom PBS settings can be passed to either command and short-form settings (listed on right) are provided as well

**--nchunks=N**

- **--ntasks=N**
- **--nthreads=N**
- **--mem=NGB**
- **--cpu=type**
- **--ngpus=1-8**
- **--gpu=type**

**# These two calls to execcasper both request a single core with 20 GB of memory cheyenne1\$ execcasper -A PROJ0001 -l select=1:ncpus=1:mem=20GB cheyenne1\$ execcasper -A PROJ0001 --mem=20GB**

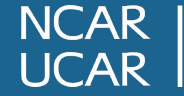

#### **Queues may assign priority or route to a shared node**

On Cheyenne, you may assign your job a priority and charge factor which are inversely proportional. All such jobs give you exclusive use of a full node.

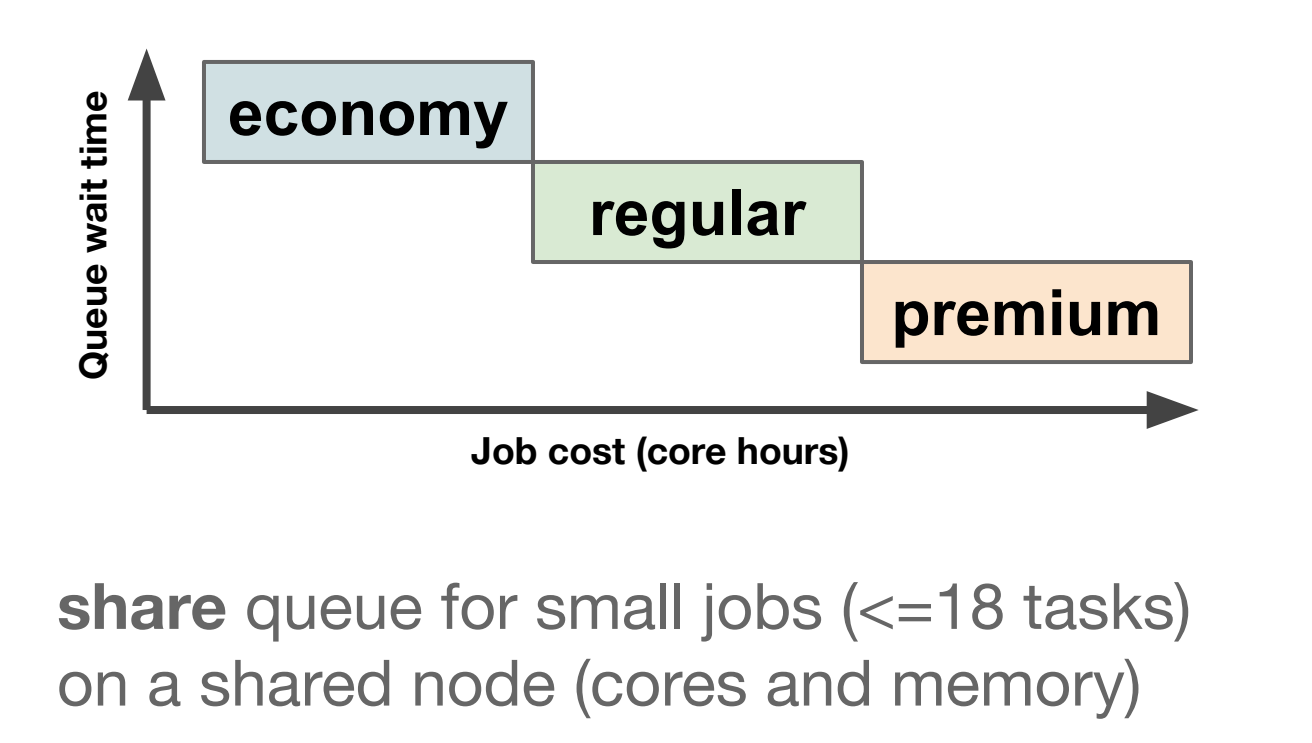

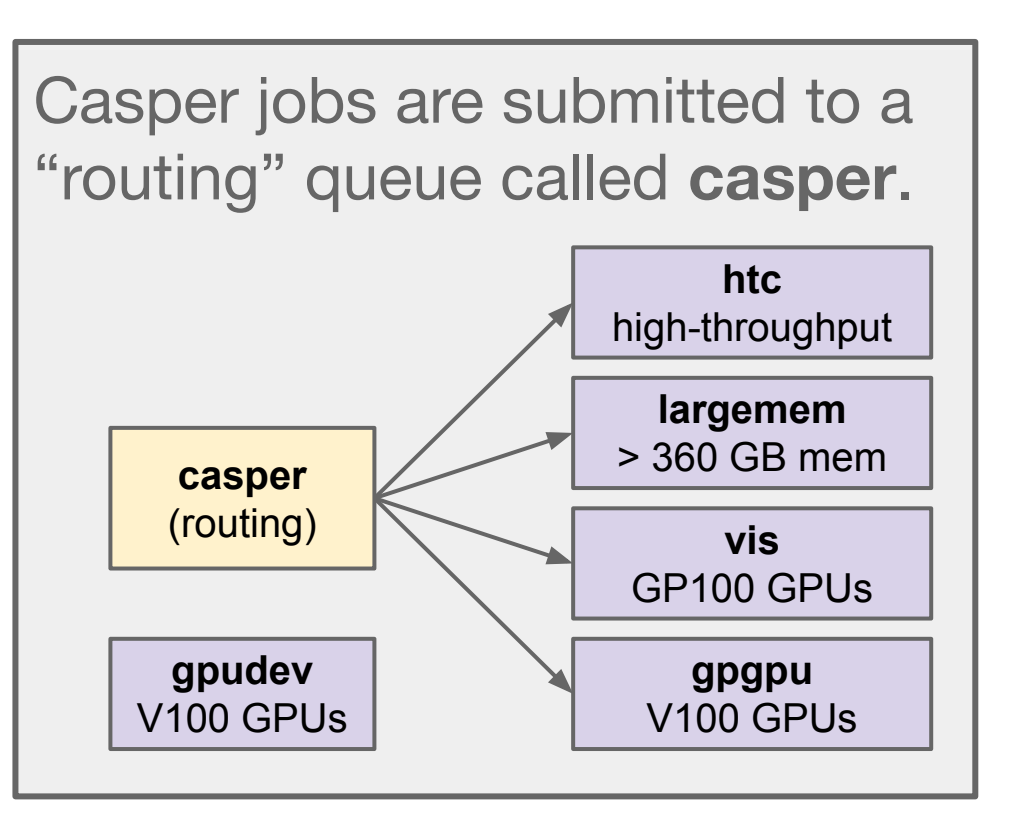

**NCAR LICAR** 

### **Tailor your job by specifying custom resources**

On Casper, all requested resources on nodes are exclusive to the job occupying them (using Linux control groups), except for gp100 GPUs

- If you need access to a GPU, you must specify an *ngpus* amount in your PBS select statement (and always provide a *gpu\_type*).
- **• Always** specify a per-chunk memory request for Casper jobs. If you exceed the requested amount, your program will use NVMe swap space and run \*much slower\*.
- If you do not specify *ompthreads*, the variable OMP\_NUM\_THREADS will be assigned to the *ncpus* amount.

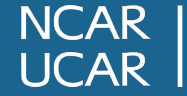

## **Why aren't my jobs running?**

- **• Queue limits** wallclock limits (e.g., 12-hr for Cheyenne jobs), GPU limits (32 V100s), core limits (18 CPUs on share queue)
- **• Resource conflicts** e.g., a job that requests gpu\_type=gp100 and cpu\_type=cascadelake; we have no nodes that satisfy both requirements
- **• Large requests** asking for a large amount of popular resources (e.g., 32 V100 GPUs) will result in difficult to place jobs
- **• Heavy usage** if the queue is busy, and you have submitted many jobs recently already, your relative priority will likely be low

Before you suspect a system issue, consider the conditions above and inspect the job using **qstat** for validity

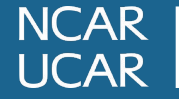

## **Interacting with PBS as a JupyterHub user**

JupyterHub provides you with a web-based compute environment for running Jupyter Notebooks and terminal sessions in NCAR systems.

Batch servers in JupyterHub spawn PBS jobs

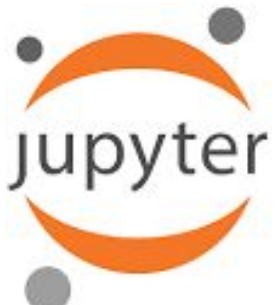

**JupyterHub jobs use core-hour resources; be mindful about stopping your servers when work is completed**

**• Casper login sessions spawn a PBS job too; please limit yourself to a single Casper login server at any one time**

**<https://jupyterhub.hpc.ucar.edu/>**

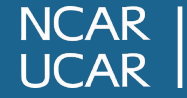

#### **A word about peer-submission and queue names...**

If you submit a job to Casper from a Cheyenne login node (or vice versa), you must append the server name to the queue. Consider always appending the server name if you frequently use both systems.

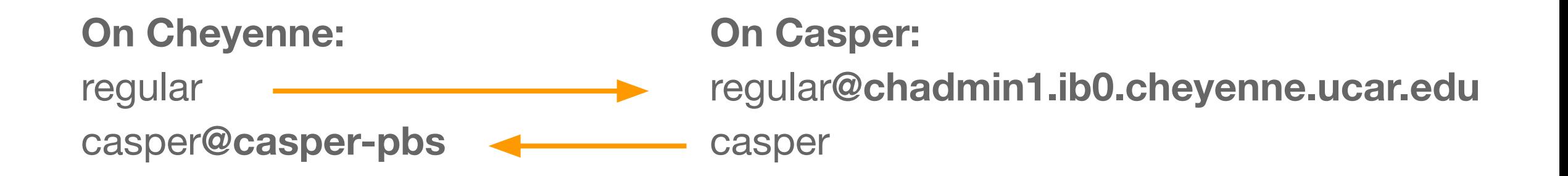

*qinteractive and execcasper will handle server specification for you!*

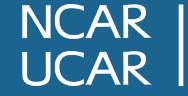

#### **Specify dependencies between jobs (and across servers!)**

Use job dependencies to run subsequent jobs based on exit status of original job:

**-W depend=<condition>:<jobid>**

- Jobs are **held** until the dependency is satisfied
- Jobs are then **pending**, but still may wait for resources in queue

**after** - all listed jobs begin execution **afterany** - all listed jobs finish **afterok** - all listed jobs succeed **afternotok** - all listed jobs fail

**# Example using Bash syntax # Submit CFD jobs to Cheyenne and store job ids cheyenne1\$ J1=\$(qsub -q regular run\_ens1.pbs) cheyenne1\$ J2=\$(qsub -q regular run\_ens2.pbs)**

**# Submit data postprocessing job to Casper # eligible to run if original two jobs succeed cheyenne1\$ qsub -q casper@casper-pbs -W depend=afterok:\$J1:\$J2 run\_proc.pbs**

#### **Querying active and recent jobs using peer-enabled qstat**

**qstat** provides information on pending, running, held, and recently finished jobs. We cache output with a 10-second refresh rate to improve PBS performance.

**qstat <jobid>** - show single job **qstat <queue>** - show jobs in queue **qstat -u <user>** - show user's jobs **qstat -f <jobid>** - show detailed info

**qstat -x** - include recent history

**# Show my jobs in wide format cheyenne1\$ qstat -w -u \$USER**

**# Show all known jobs on casper queue cheyenne1\$ qstat -x casper@casper-pbs**

**# qstat recognizes system names in addition to # PBS server names (these three are equivalent) cheyenne1\$ qstat 12345 casper\$ qstat 12345.chadmin1.ib0.cheyenne.ucar.edu casper\$ qstat 12345.cheyenne**

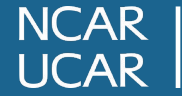

#### **Getting historical records for past PBS jobs**

CISL provides **qhist** on Cheyenne and Casper to query past jobs:

```
qhist [-d DAYS] [-p START-END] [-u USER] [-j JOBID] …
```
- By default, **qhist** outputs all jobs from the current day, but has arguments to change time period and filter jobs by user, project, queue and more.
- **qhist** will only show you jobs from the native PBS server (e.g., Cheyenne jobs from Cheyenne nodes)

**qhist allows you to quickly query CPU and memory usage of past jobs!**

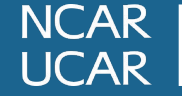

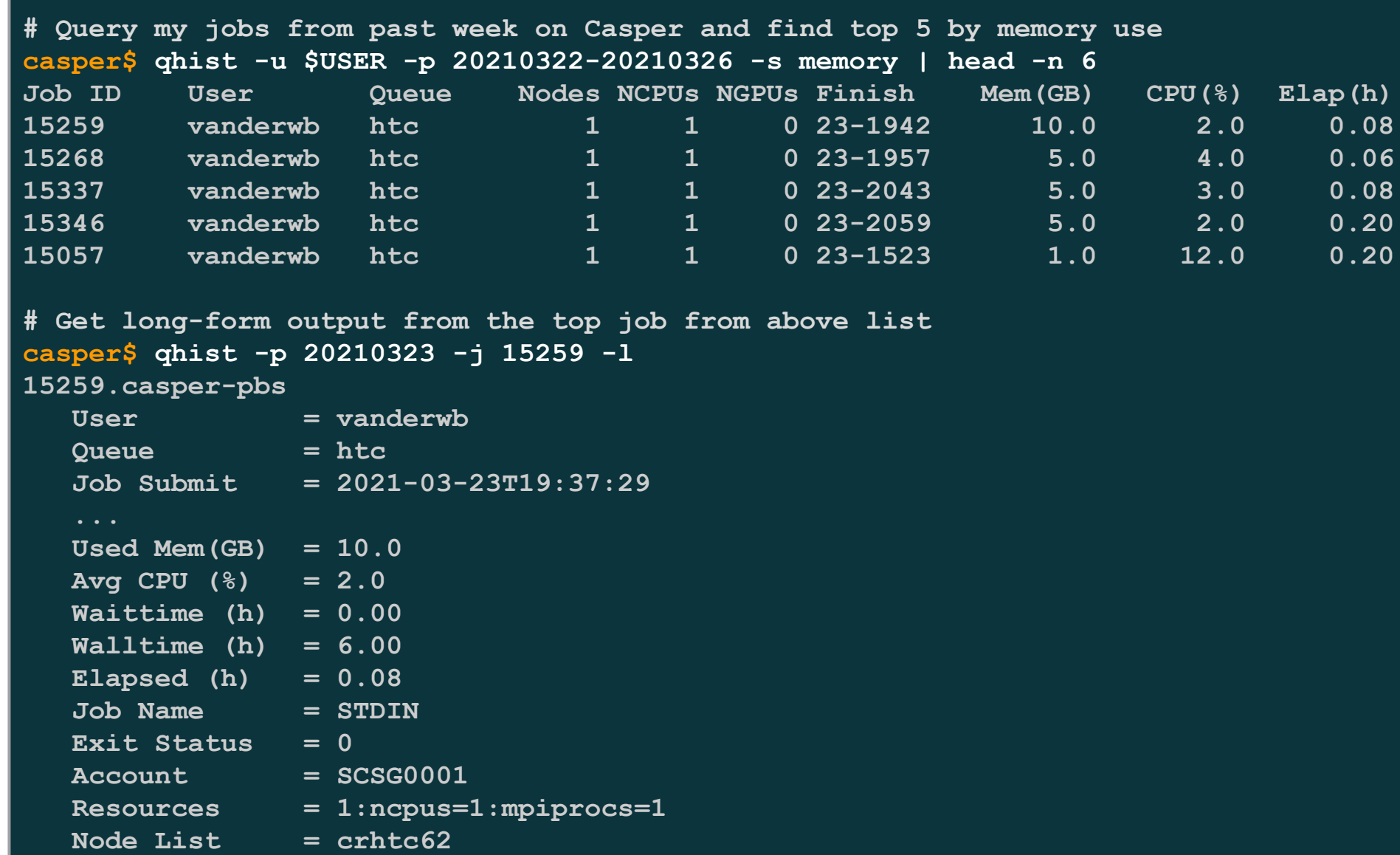

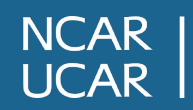

#### **qcmd and vncmgr for specialized job submissions**

CISL maintains two additional job submission scripts for special cases:

**qcmd** - run a non-interactive job that outputs directly to the terminal (e.g. a CESM build) **vncmgr** - start a VNC remote desktop on a Casper gp100 node for graphically-intensive work

**cheyenne\$ qcmd -A <project> -- ./case.build cheyenne\$ vncmgr create -A <project> [SESSION]**

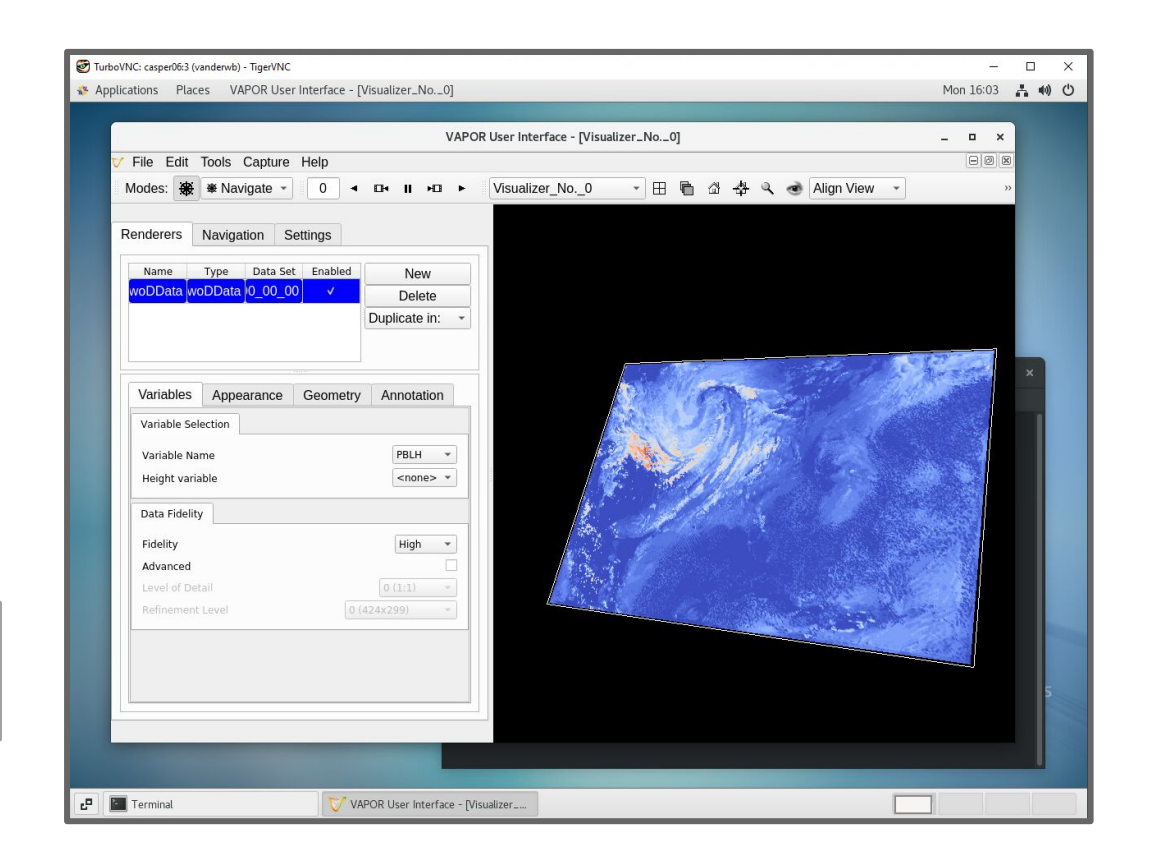

**NCAR**  $ICAR$ 

### **Some recommendations for user initialization files**

Jobs will initialize a shell using ~/.profile (bash) or ~/.tcshrc (tcsh/csh)

- You can set default project codes to be used by:
	- **qinteractive** and **qcmd export PBS\_ACCOUNT=<project>**
	- **execcasper** and **vncmgr export DAV\_PROJECT=<project>**
- Don't include interactive commands in your init files as they can block batch job execution
- Init files are read by both Cheyenne and Casper jobs, so use if statements to limit execution of system-specific commands (\$NCAR\_HOST)
- In general, only put commands relevant to \*all\* anticipated workflows in your initialization files

### **Getting assistance from the CISL Help Desk**

<https://www2.cisl.ucar.edu/user-support/getting-help>

- Walk-in: ML 1B Suite 55
- Web: <http://support.ucar.edu>
- Phone: 303-497-2400

Specific questions from today and/or feedback:

• Email: [vanderwb@ucar.edu](mailto:vanderwb@ucar.edu)

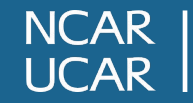